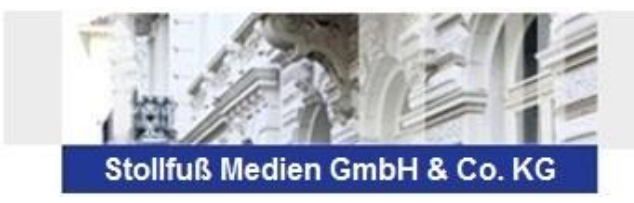

# **STOTAX Update 2015.1**

# **Technik**

## **Arbeitsplatz Setup**

Für die Stotax Version 2015.1 ist kein Arbeitsplatz Setup erforderlich.

# **Stotax Online**

Beim Austausch zwischen Steuerberater und Mandant ist das Versenden von reinen Anmerkungen (ohne Dokumentenanhang) möglich.

Außerdem können die Elster-Versandprotokolle unmittelbar nach dem Elster-Versand per Nachricht an den Mandanten in das Web-Mandantenpostfach weitergeleitet werden. Prüfen Sie hierfür bitte die Einstellungen in den Elster-Optionen.

## **Kanzleimanagement**

## **Briefe und Anlagen in den Stammdaten ersetzen die Musterbriefe**

Die alten Musterbriefe (Aufruf über das DMS) werden ersetzt durch die "Briefe und Anlagen".

Die neuen "Briefe und Anlagen" können über die Praxisansicht (Startoberfläche von Stotax), die Mandantenakte (Stammdaten) oder das DMS aufgerufen werden. Die Texte aus den Vorlagen der alten Musterbriefe können (ohne Platzhalter!) in das neue System übernommen werden. Weitere Erläuterungen dazu entnehmen Sie bitte der Hilfe bzw. dem Handbuch. Öffnen Sie bitte die Briefe und Anlagen und rufen die Hilfe z.B. über die Funktionstaste F1 auf.

Die alten Musterbriefe können für einen kurzen Übergangszeitraum weiter über das DMS (über die Stotax-Schaltfläche) aufgerufen werden.

#### **Beraterangaben pro Mandant**

Sie können in den Mandantenstammdaten auf dem Karteireiter "Geschäftsbeziehung" eine "Person für abweichende Beraterangaben" auswählen. Diese Angaben werden in dem Mitwirkungsfeld der (neuen) Steuern verwendet (KapSt-Anmeldung, Fragebögen zur steuerlichen Erfassung).

Auch in den Praxisangaben kann eine Person für die grundsätzliche Vorbelegung der Beraterangaben hinterlegt werden. Wenn in den Mandantenstammdaten keine abweichende Angabe dazu gemacht wurde, dann werden in den (neuen) Steuern die Angaben der Praxis-Person übernommen.

#### **Erweiterung der Stammdaten um Hausnummernzusatz und Adressergänzung**

Die Mandantenstammdaten sind bei allen Straßen-Adressen um die Felder "Hausnummernzusatz" und "Adressergänzung" erweitert worden. Diese Erweiterungen waren im Hinblick auf die neuen Anforderungen beim Elster-Versand notwendig.

#### **Scan-Dialog**

Neben der TWAIN-Standard-Version 1.9 wird nun auch die Version 2.1 unterstützt. Die Auswahl erfolgt manuell im Scan-Dialog und sorgt für eine breitere Unterstützung von angeschlossenen Bildverarbeitungsgeräten d.h. Scannern.

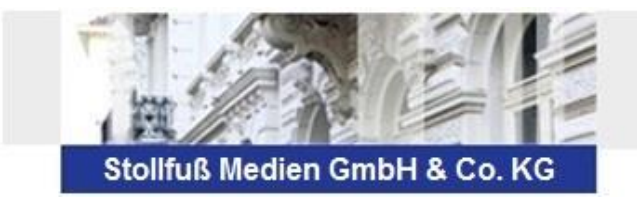

# **Rechnungswesen**

## **Jahresfortschreibung 2015**

Mit diesem Update stehen Ihnen die neuen Standardkontenrahmen ab 2015 zur Verfügung. Bitte beachten Sie, dass aufgrund umsatzsteuerlicher Änderungen der Leistungsort für elektronische Dienstleistungen in anderen EU-Ländern geändert wurde. Für das sog. MOSS-Verfahren werden ab 2015 neue Konten und Kontenfunktionen zur Verfügung gestellt.

Weitere Informationen finden Sie unter Bibliothek/Dokumentationen/Dokumentationen – Fachlich/Allgemein/Kontenrahmenänderungen 2015.pdf.

#### **Neue OP-Hilfe**

Die OP-Hilfe in der Buchungserfassung wurde neu entwickelt und wird über die bisher bei Ihnen eingestellte Standardeinstellung (F6-Taste oder ESC) aufgerufen. In der neuen OP-Hilfe stehen Ihnen neben verbesserten Suchfunktionen auch weitere Zusatzinformationen zur Verfügung, die auch beim Skontoabzug Anwendung finden. Die bisherige OP-Hilfe kann für einen kurzen Übergangszeitraum (Januar 2015) weiter genutzt werden. Der alte Aufruf erfolgt über die alternative Standardeinstellung, d.h. F6-Taste oder ESC.

#### **Erweiterte Aufteilung in der Buchungserfassung**

Die Erfassung von Aufteilungsbuchungszeilen in der Splittbuchungsmaske ist nun auf bis zu 999 Zeilen möglich, d.h. die Begrenzung auf max. 50 Zeilen wurde aufgehoben.

#### **Kapitalkontenentwicklung**

Personengesellschaften müssen für Wirtschaftsjahre, die nach dem 31.12.2014 beginnen, die E-Bilanz mit dem Berichtsteil Kapitalkontenentwicklung übermitteln. Dafür wurde der Kontenrahmen 2015 um die entsprechenden statistischen Konten erweitert. Unter den Jahresabschlussauswertungen wurde zusätzlich eine neue Auswertung als Bilanz- und Ertragsanalyse für die Kapitalkontenentwicklung zur Verfügung gestellt. Weitere Informationen finden Sie in der Programmhilfe zum Jahresabschluss-Modul.

#### **Bilanzbericht**

Die Vorlage "Bilanz / GuV DIN A4 quer" wurde überarbeitet.

#### **E-Bilanz**

Die Neuanlage der E-Bilanz wurde überarbeitet. So wird bei der Verwendung der Kontenrahmen 1 bzw. 2 immer die entsprechende Zuordnungsvorlage vorbelegt. Außerdem werden Sie zukünftig bei der Erfassung von Sonder- und Ergänzungsbilanzen unterstützt. Dadurch kann bereits bei der Neuanlage die entsprechende Bilanzart für Personengesellschaften ausgewählt werden. Im weiteren Ablauf der Neuanlage kann der Gesellschafter, für den die Sonder- bzw. Ergänzungsbilanz erstellt werden soll, ausgewählt werden.

Um sicherzustellen, dass in der E-Bilanz immer die richtige 13stellige Elster-Steuernummer erfasst wird, kann diese nun über eine Eingabehilfe an den entsprechenden Stellen erfasst werden.

Außerdem wurden die Auswertungen zur E-Bilanz grundlegend überarbeitet und erweitert. Der Aufruf der Auswertungen erfolgt über den neuen Karteireiter "Auswertungen".

#### **Neue Dokumenatition** "Buchungshilfe"

Unter "System – Bibliothek – Dokumentationen – Dokumentationen Fachlich" finden Sie die neue Dokumentation "Buchungshilfe".

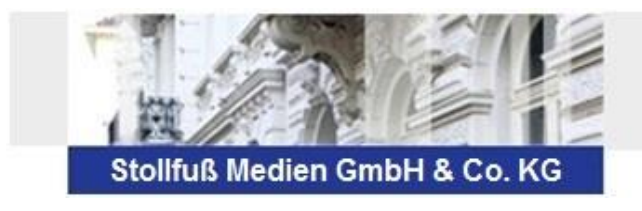

## **Steuern**

#### **Steuerübersichten statt e-Portal**

Die Auswertungen und Funktionen aus dem E-Portal wurden vollständig in die Steuerübersichten übernommen:

- Steuerkontenabfrage
- Übersicht der veröffentlichungspflichtigen Jahresabschlüsse
- E-Bilanzversionen, Elster-Versandprotokolle und elektronische Bescheide

Das e-Portal kann für einen kurzen Übergangszeitraum noch unter dem Archiv der Steuern aufgerufen werden.

#### **Fragebögen zur steuerlichen Erfassung**

Es stehen Ihnen nun auch die Fragebögen zur steuerlichen Erfassung zur Verfügung. Für eine natürliche Person können Sie die Gründung eines Gewerbes bzw. die Beteiligung an einer Personengesellschaft ausfüllen und für eine juristische Person die Gründung eines Vereins bzw. die Gründung einer Körperschaft.

Der Fragebogen für die "Gründung einer Personengesellschaft" wird mit einem der nächsten Online-Updates ausgeliefert.

#### **Umsatzsteuer**

Die Umsatzsteuer-Voranmeldungen, Dauerfristverlängerungen und Zusammenfassende Meldungen stehen für 2015 zur Verfügung. Außerdem wurde die Umsatzsteuer-Jahreserklärung für den Veranlagungszeitraum 2014 durch die endgültige Version ersetzt und für 2015 steht eine Vorabversion bereit.

#### **Kapitalertragsteuer-Anmeldung**

Das neue Programm für die Kapitalertragsteuer-Anmeldung 2015 und die dazugehörigen Steuerbescheinigungen steht zur Verfügung.

Außerdem gibt es in der Kapitalertragsteuer-Anmeldung (ab 2014) eine neue Aufteilung der ELSTER-Schaltflächen: Prüflauf / Prüfen & Sichern / Versand.

## **Einkommensteuer**

Der Veranlagungszeitraum 2014 steht für die Einkommensteuer zur Verfügung.

Die Anlagen N-Gre, U und die Bescheinigung EU / EWR werden mit einem der nächsten Online-Updates ausgeliefert, sobald die endgültigen Formulare vorliegen.

#### **Gewerbesteuer / Körperschaftsteuer**

Für die Gewerbesteuer 2014 sind die endgültigen Formulare enthalten. Ab 2014 ersetzt eine neue Anlage EMU die bisherige Anlage MU für die mitunternehmerbezogene Verlustverrechnung. Die Anlage EMU kann dann auch auf elektronischem Wege per ELSTER übertragen werden. Die ELSTER-Übermittlung für 2014 (KSt und GewSt) ist von der Finanzverwaltung generell noch nicht freigeschaltet und wird voraussichtlich erst im März 2015 erfolgen.

Bei der Körperschaftsteuer 2014 handelt es sich weiterhin um eine Vorabversion. Aus diesem Grund steht in der Vorabversion auch kein Formulardruck zur Verfügung.

#### **Organkreise**

Das Programm für die Verwaltung der globalen Organkreise steht mit einer neuen Oberfläche zur Verfügung und wurde auch in die Steuerakte und die Steuerübersichten integriert.

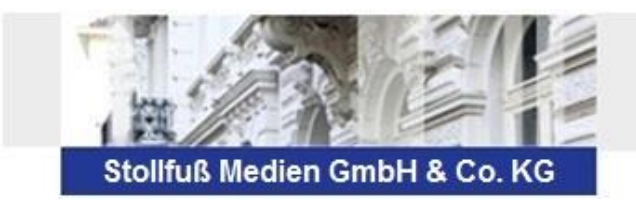

#### **Stapelausgabe in den neuen Steuerprogrammen**

Für die neuen Steuern (KapSt-Anmeldung und Fragebögen) steht Ihnen eine erweiterte Stapelbearbeitung zur Verfügung. Weitere Erläuterungen dazu entnehmen Sie bitte der Hilfe bzw. dem Handbuch.

# **Gehalt und Lohn**

## **Änderungen in der gesetzlichen Krankenversicherung**

Die gesetzlichen Krankenkassen führen zum 1.1.2015 einen krankenkassen-spezifischen Zusatzbeitrag für die gesetzlich und freiwillig versicherten Arbeitnehmer ein. Der paritätisch getragene Einheitsbeitragssatz wird auf 14,6 % festgelegt. Die Beitragssatzdatei wird ab 2015 auch die neuen Arbeitnehmer-Zusatzbeiträge mit allen Besonderheiten enthalten, daher empfehlen wir die maschinelle Pflege der Krankenkassen-Beitragssätze. Die 2015er Beitragsnachweise erhalten die neuen Zeilen ZBP und ZBF für die Beiträge aus dem Zusatzbeitragssatz; die Zeilen für den Sozialausgleich entfallen dagegen.

## **Meldungen für Mehrfachbeschäftigte**

Aufgrund zu geringer Praxisrelevanz wird das Meldeverfahren für Mehrfachbeschäftige im<br>Gleitzonenbereich (DSKK/DBGZ) zum 31.12.2014 eingestellt. Das Meldeverfahren für (DSKK/DBGZ) zum 31.12.2014 eingestellt. Das Meldeverfahren für mehrfachbeschäftigte Gleitzonen-Übergrenzer (DSKK/DBBG) wird in veränderter Form weitergeführt. Ab 01/2015 erfolgt die Aufforderung zur Abgabe der 58er Monatsmeldungen nur noch rückwirkend und ist ausschließlich den Krankenkassen vorbehalten. Wir unterstützen das neue Verfahren mit erweiterten Eingabemöglichkeiten im Entgeltbestandteil Weitere Angaben – Mehrfachbeschäftigung.

#### **Neue Datensatzversionen EEL und BEA**

Der Umfang der Auszahlungsliste kann nun detaillierter eingestellt werden. Das SEPA-Zahlungsprotokoll von Gehalt und Lohn enthält jetzt den Verwendungszweck, die BIC wird nur noch bei Auslandszahlungen angedruckt. In der Zeiterfassung ist die reine Erfassung der täglichen Gesamtarbeitszeit statt Kommen-Gehen-Zeiten möglich – beachten Sie aber auch die Aufzeichnungspflichten nach dem Mindestlohngesetz. Die UV-Mindestentgeltregelung der BG Verkehr - Fahrzeughaltungen entfällt für Zeiträume ab dem 1.1.2015.

Ausführliche Informationen zu den jeweiligen Punkten können Sie im Lohnprogramm unter "Hilfen -Neuerungen" nachlesen oder sich über das Begleitvideo ansehen.

Weitere ausführliche Informationen zu den oben genannten Punkten, entnehmen Sie bitte dem Updateanschreiben **2015\_1.chm** (auf der Update DVD im Ordner Bibliothek / Dokumentationen / Updateanschreiben).